## **How to Search for a Project**

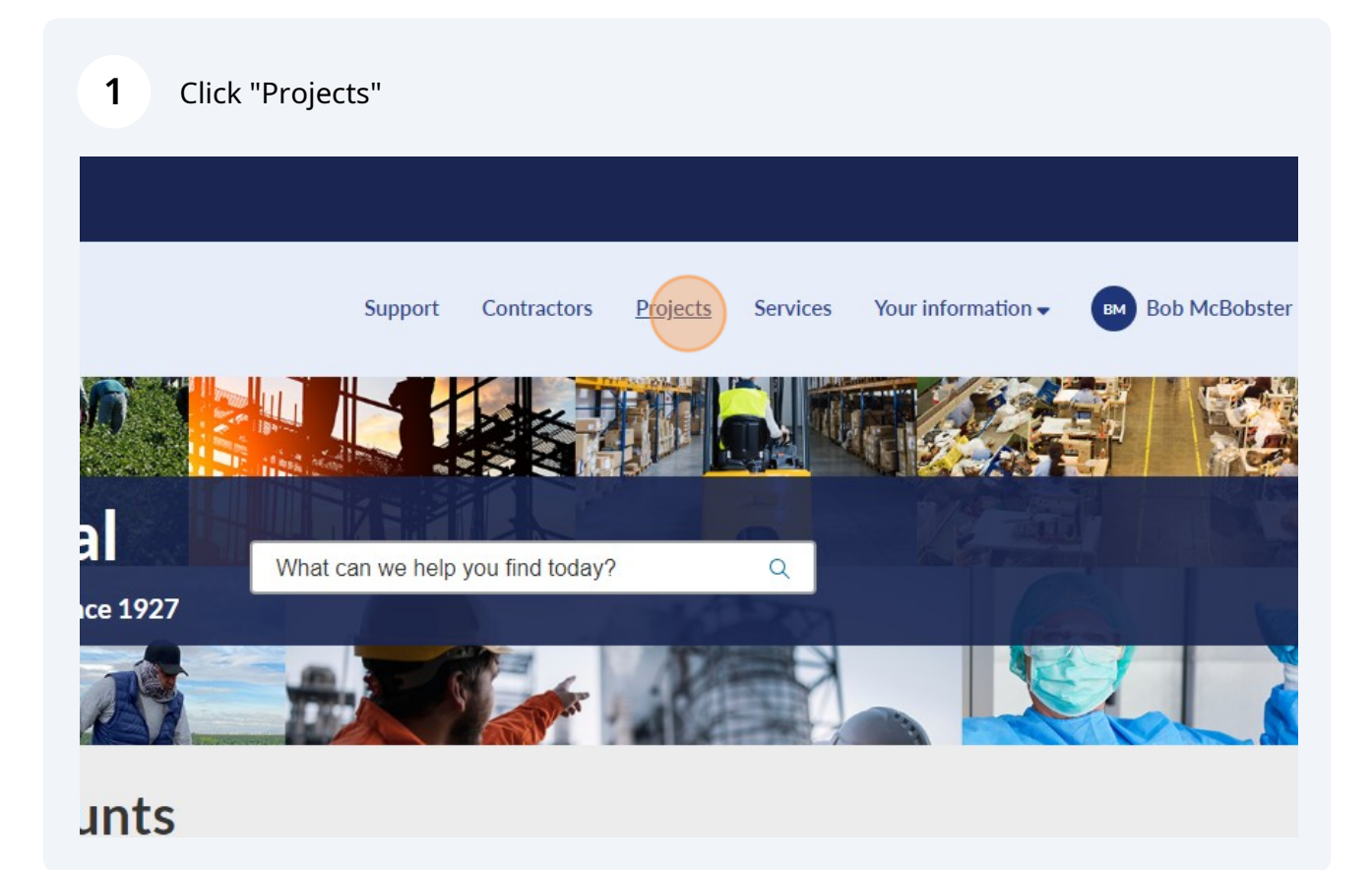

## **2** Click the "Keyword Search" field.

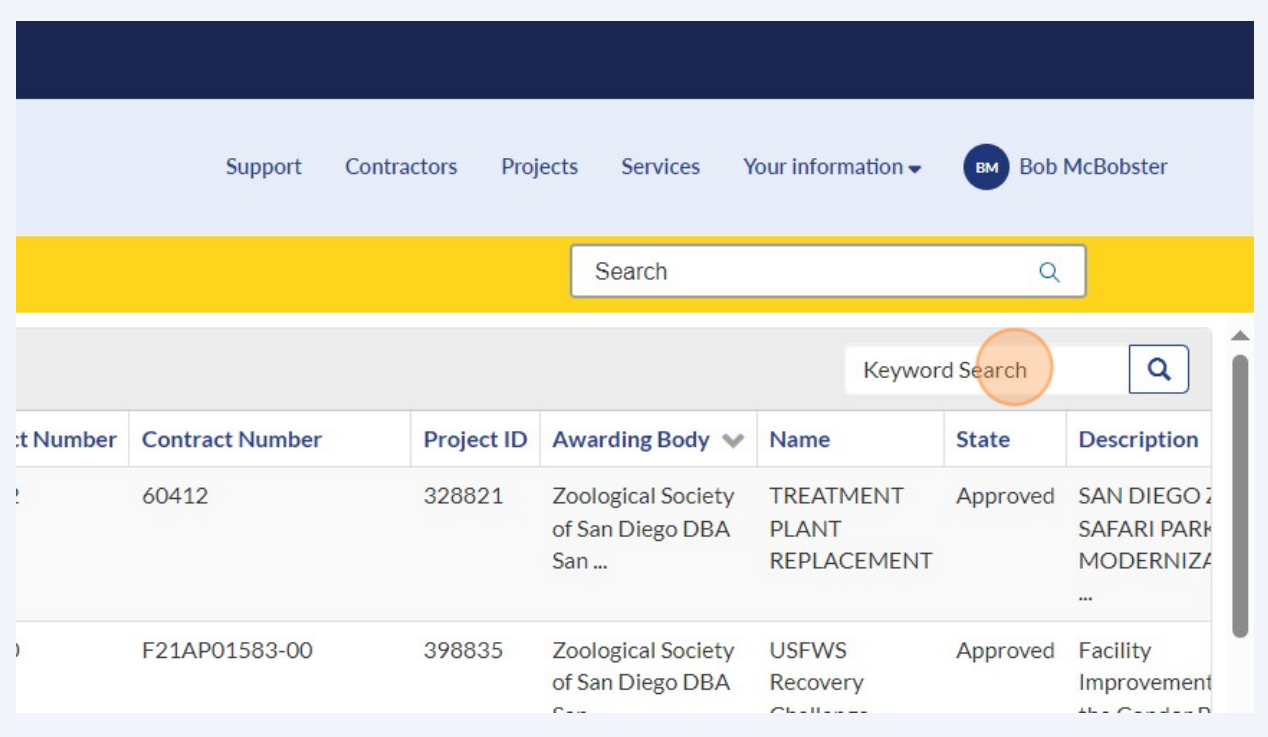

Search by number, project number, contract number, project ID, awarding body, name, state, or description.

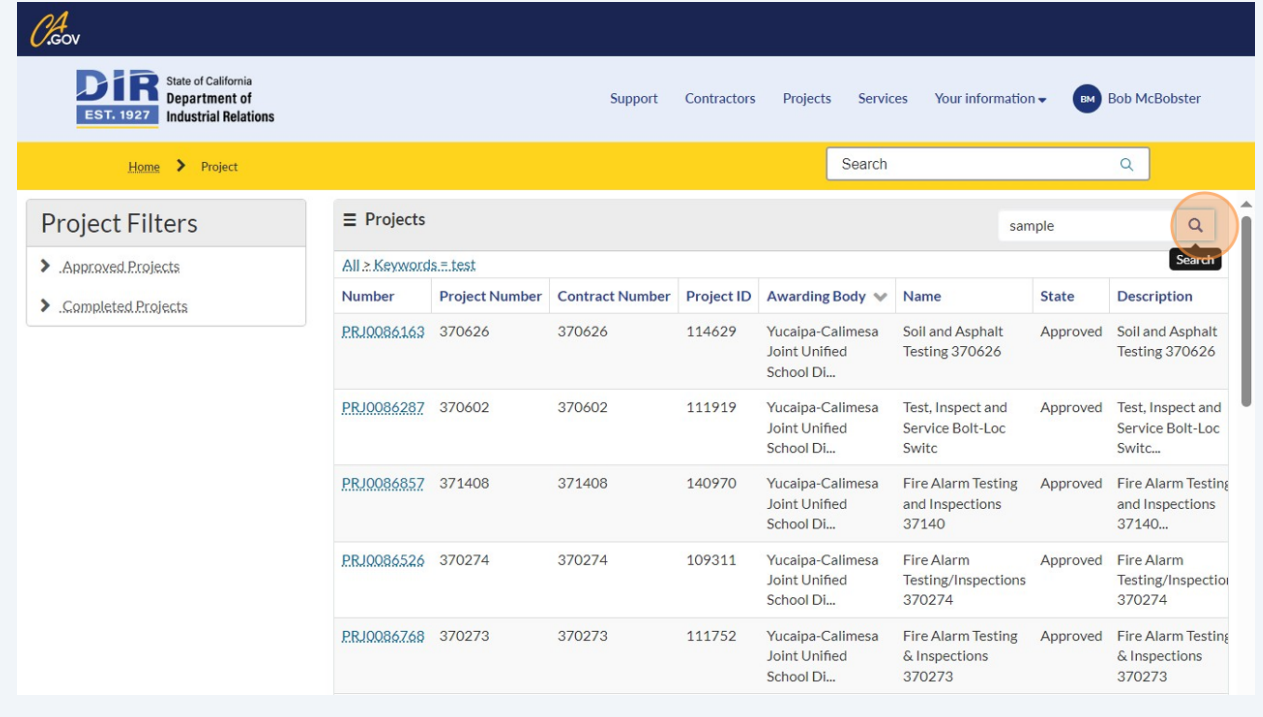

**3**

## **4** Click on the project for which you want to find additional information

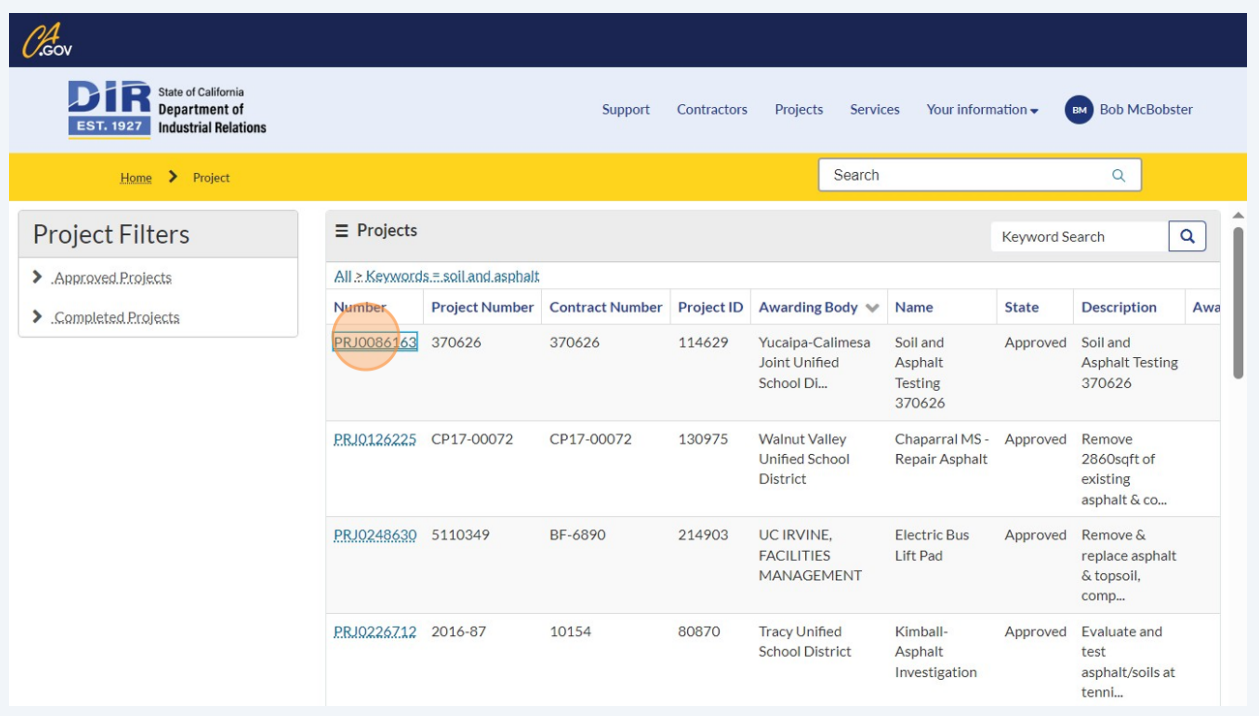

**5** View the project information for the selected project.

**Note that Project ID is an automated DIR Project ID and Project Number is an optional field for awarding bodies to provide their own project identifier.**

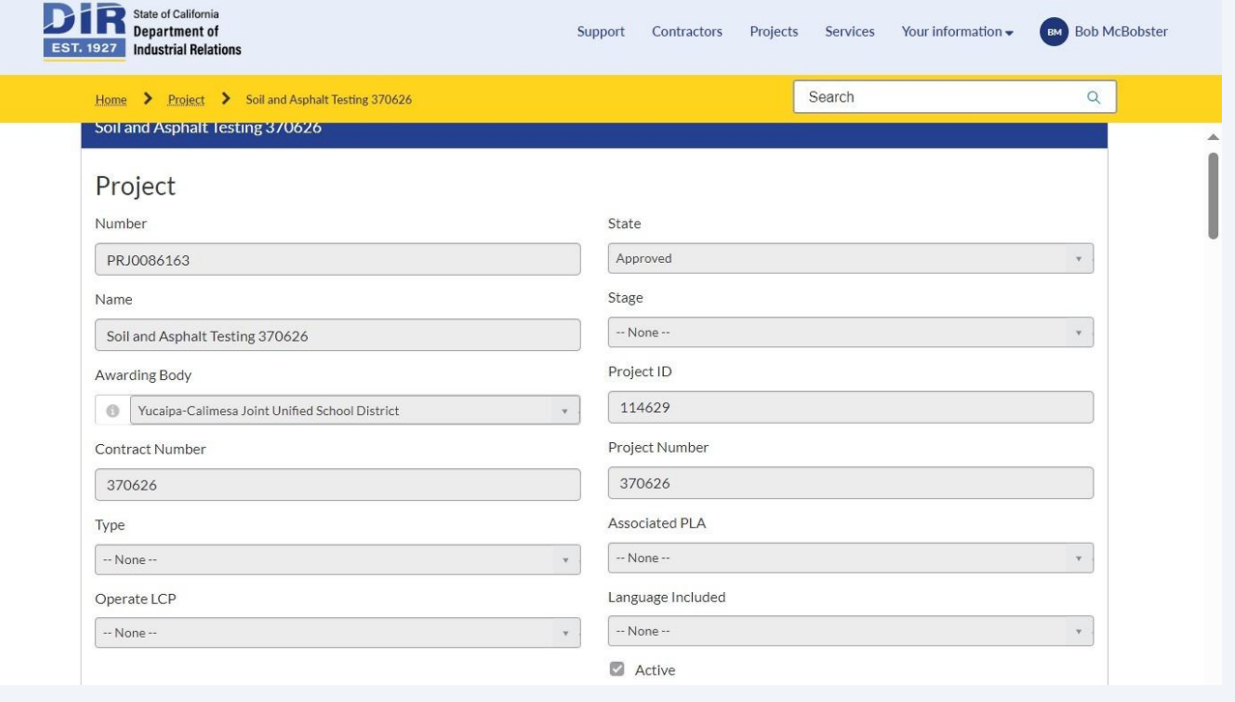